# 旧: SPとIdPv4の連携動作確認(IdPv4)

テストアカウントで接続確認する

#### 1.httpdとTomcatの再起動

接続確認前にhttpdとTomcatを再起動します。

# systemctl stop tomcat # systemctl restart httpd # systemctl start tomcat

## 2.テストSPにアクセス

実習セミナー内のSPサーバにアクセスして、確認します。

<https://ex-sp.gakunin.nii.ac.jp/>

#### 3.DSのIdP選択画面が表示

 DSのIdP選択画面から構築したIdPを選択します。 ※学認DSについての注意点: 一度選択したIdPが表示されている状態で、別のIdPを選択したい場合は、 「リセット」リンクをクリックすると選択可能な全てのIdPが表示されます。

### IdP選択時にブラウザにエラー(HTTPステータス 404 -)

IdPを選択した際に、ブラウザに下記のエラーが出力されます。

HTTPステータス 404 type ステータスレポート メッセージ 説明 The requested resource () is not available.

→IdPの各種設定ファイルにて記述ミスの可能性があります。

 ログファイル /opt/shibboleth-idp/logs/idp-process.log を確認して下さい。(下記の"HandlerManager"や"RelyingPartyConfigurationManager"の部 分で、どの設定ファイルに問題があるか判別可能です)

● /opt/shibboleth-idp/conf/handler.xml にて記述ミスがある場合

00:00:00.000 - ERROR [edu.internet2.middleware.shibboleth.common.config.BaseService:188] - Configuration was not loaded for shibboleth.HandlerManager service, error creating components. The root cause of this error was: org.xml.sax. SAXParseException: The content of elements must consist of well-formed character data or markup.

/opt/shibboleth-idp/conf/metadata-providers.xmlにて検証用証明書の設定が間違っている場合

00:00:00.000 - ERROR [edu.internet2.middleware.shibboleth.common.config.BaseService:188] - Configuration was not loaded for shibboleth.RelyingPartyConfigurationManager service, error creating components. The root cause of this error was: java.io. FileNotFoundException: /opt/shibboleth-idp/credentials/gakunin-signer-2010.cer (No such file or directory)

→実習セミナー環境での検証用証明書は「ex-fed.crt」となっています。ファイルが指定場所にあるか、ファイル名が間違っていないか確認くだ さい。 テストフェデレーション、運用フェデレーションにおける検証用証明書については技術ガイドの[metadata-providers.xml ファイルの変更](https://meatwiki.nii.ac.jp/confluence/pages/viewpage.action?pageId=20021656)を参 照ください。

● /opt/shibboleth-idp/conf/metadata-providers.xml のMetadata Configuration付近にて記述ミスがある場合

00:00:00.000 - ERROR [edu.internet2.middleware.shibboleth.common.config.BaseService:188] - Configuration was not loaded for shibboleth.RelyingPartyConfigurationManager service, error creating components. The root cause of this error was: org.xml. sax.SAXParseException: cvc-complex-type.2.3: Element 'metadata:MetadataProvider' cannot have character [children], because the type's content type is element-only.

参考情報: 貴学にてIdPをインストールする場合の構築手順 - 4. Shibbolethのインストール (★) -4. Tomcatの設定(★)

#### IdP選択時にページが見つからない(404 Not Found)

IdPを選択した際に、Webページがみつからない、404 Not Foundといったエラーがブラウザに表示されます。

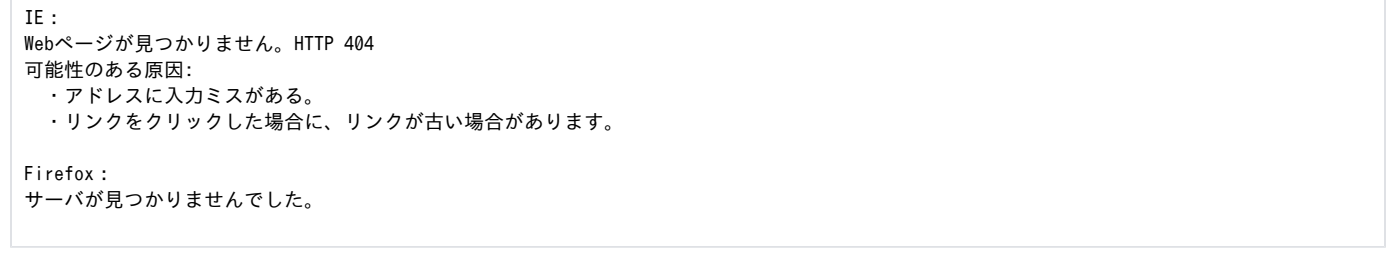

→/etc/httpd/conf.d/ssl.conf にて記述ミスの可能性があります。 参考情報: [貴学にてIdPをインストールする場合の構築手順 - 3. jdk7、tomcat7をインストールする\(★\) -5. httpd の設定\(★\)](https://meatwiki.nii.ac.jp/confluence/pages/viewpage.action?pageId=20021624)

# IdP選択時にブラウザにエラー(HTTPステータス 404 - /idp/profile/SAML2/Redirect/SSO)

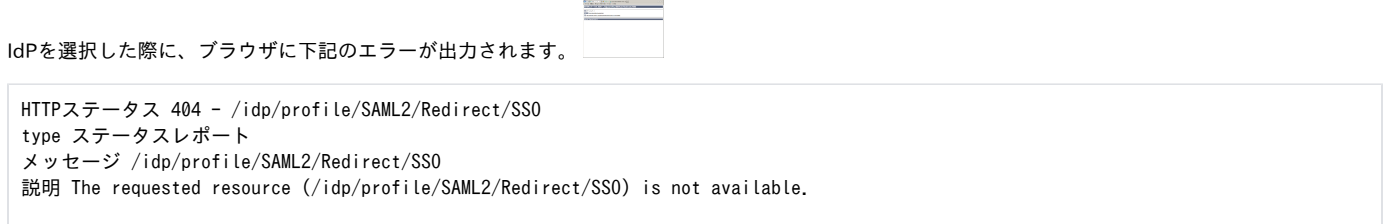

→\$CATALINA\_HOME/webappsにidp.warファイルがきちんとコピーできていない可能性があります。

参考情報 : [貴学にてIdPをインストールする場合の構築手順 - 4. Shibbolethのインストール\(★\) -5. idp.war の配置\(★\)](https://meatwiki.nii.ac.jp/confluence/pages/viewpage.action?pageId=20021624)

#### 4.ログイン

設定したIDとPasswordを利用してログイン

⊘

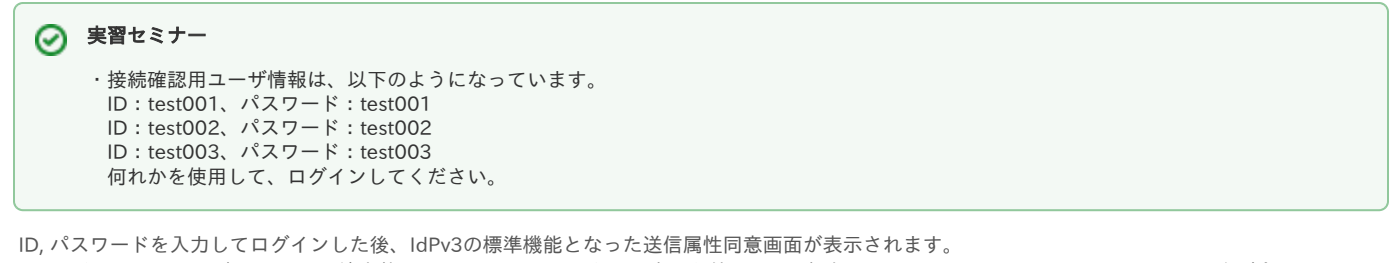

Acceptをクリックして表示される環境変数に、IdPで公開するように設定した値(LDAPに保存されている eduPersonPrincipalNameなど)が含まれている ことを確認します。 これが、SPへ送信したユーザの属性情報となります。

IdPで認証時にエラー(Credentials not recognized.)

IdP選択後、認証画面にてログインした際に、ブラウザに下記のエラーが出力されます。

Credentials not recognized.

また、/opt/shibboleth-idp/logs/idp-process.log に下記のエラーが出力されます。

00:00:00.000 - WARN [edu.vt.middleware.ldap.auth.SearchDnResolver:1105] - Error performing LDAP operation, retrying (attempt 0)

→/opt/shibboleth-idp/conf/ldap.properties にて記述ミスの可能性があります。

参考情報: IdPv3セッティング - Idap.properties ファイルの変更(★)

IdPで認証時にエラー(Message was signed, but signature could not be verified)

IdP選択後、認証画面にてログインした際に、ブラウザに下記のエラーが出力されます。

opensaml::FatalProfileException at (https://ex-sp.gakunin.nii.ac.jp/Shibboleth.sso/SAML2/POST) Message was signed, but signature could not be verified.

→ [トラブルシューティング](https://meatwiki.nii.ac.jp/confluence/pages/viewpage.action?pageId=10227010#id--IdP(Messagewassigned,butsignaturecouldnotbeverified)) を参照下さい。

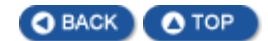